## **Level1 router IPSec VPN setting (static IP vs. static IP)**

## **Level1 router is applicable to FBR-1407, FBR-1409TX, FBR-1417TX, WBR-2401, WBR-3403TX, WBR-3404TX and WBR-3402**

- 1. Please config Router A as follow pictures.
- 1.1 enable VPN and configure Max. Number of tunnel.
- 1.2 Enter Tunnel Name then press "Save"
- 1.3 Press "More"

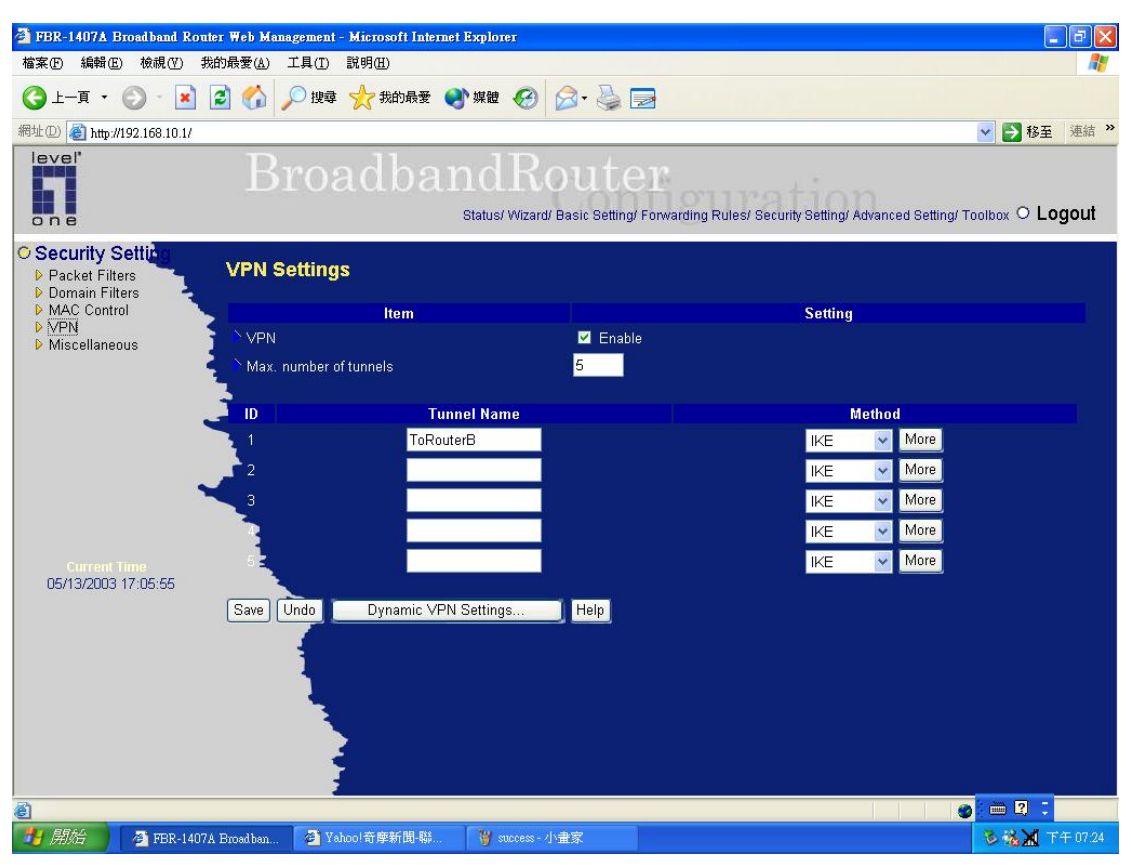

- 1.4 Enter the follow information as below:
- 1.4.1 Local subnet: Router A subnet. Ex:192.168.10.0
- 1.4.2 Local netmask: Router A netmask. Ex:255.255.255.0
- 1.4.3 Remote subnet: Router B subnet. Ex:192.168.123.0
- 1.4.4 Local netmask: Router B netmask. Ex:255.255.255.0
- 1.4.5 Remote Gateway: Router B's WAN IP. Ex:61.218.92.157
- 1.4.6 Preshare Key: Key MUST same as Router B. Ex:1234567890
- 1.4.7 Press "Save"

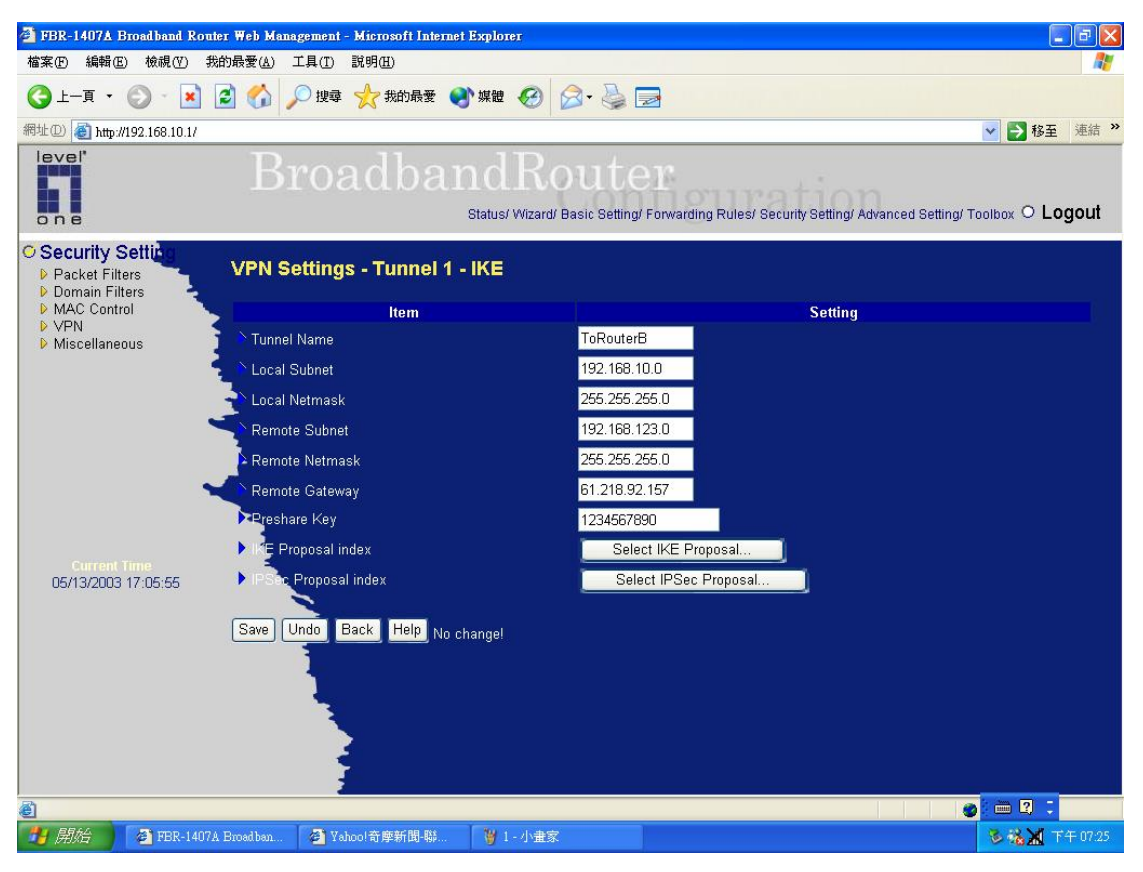

- 1.5 Press "Select IKE Proposal"
- 1.5.1 Put Proposal Name: Ex: IKE1
- 1.5.2 DH Group: Ex:Group2
- 1.5.3 Encrypt algorithm: Ex:3DES
- 1.5.4 Auth. A;gorithm: Ex: MD5
- 1.5.5 Life Time: Ex:28800
- 1.5.6 Then Select proposal ID 1 and add to index 1.
- 1.5.7 Press "save" and "Back"

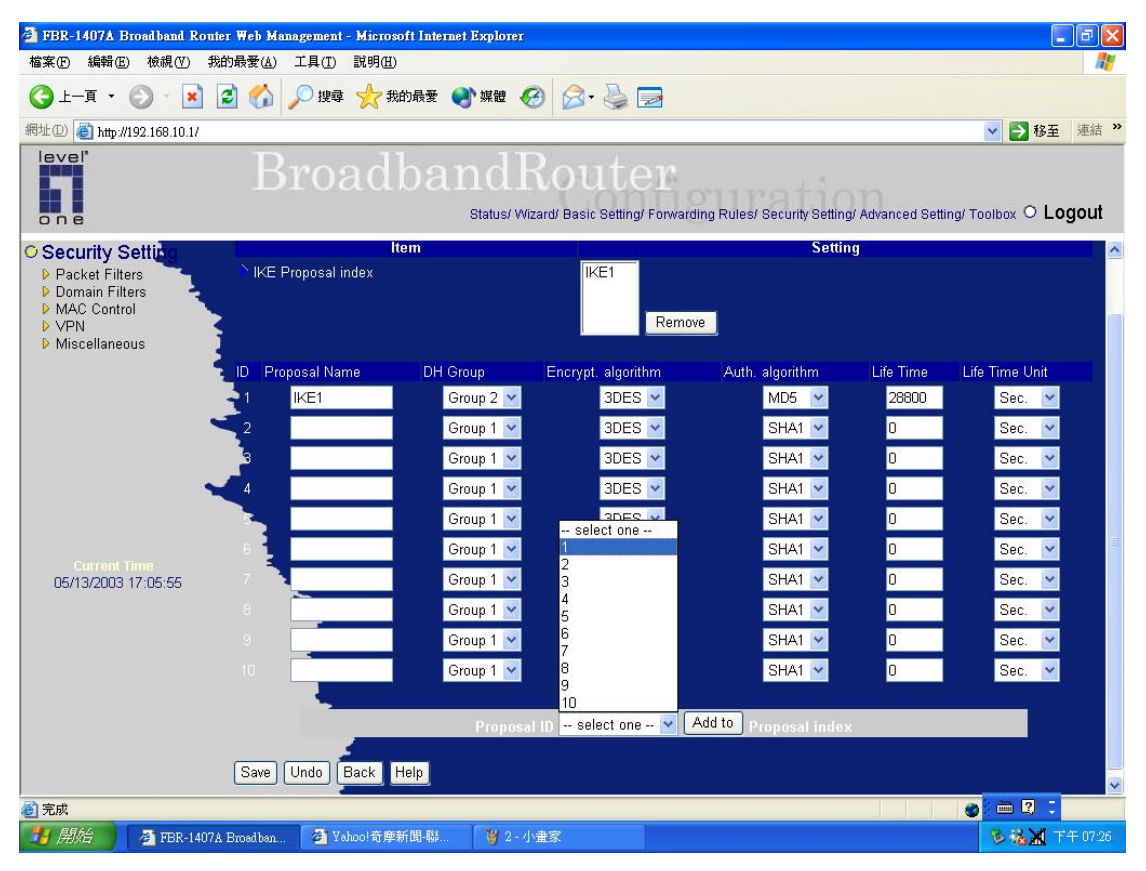

- 1.6 Press "select IPSec proposal"
- 1.6.1 Put Proposal Name: Ex: IPSec1
- 1.6.2 DH Group: Ex:Group2
- 1.6.3 Encap protocol : Ex. ESP
- 1.6.4 Encrypt algorithm: Ex:3DES
- 1.6.5 Auth. A;gorithm: Ex: MD5
- 1.6.6 Life Time: Ex:28800
- 1.6.7 Then Select proposal ID 1 and add to index 1.
- 1.6.8 Press "save" and "Reboot"

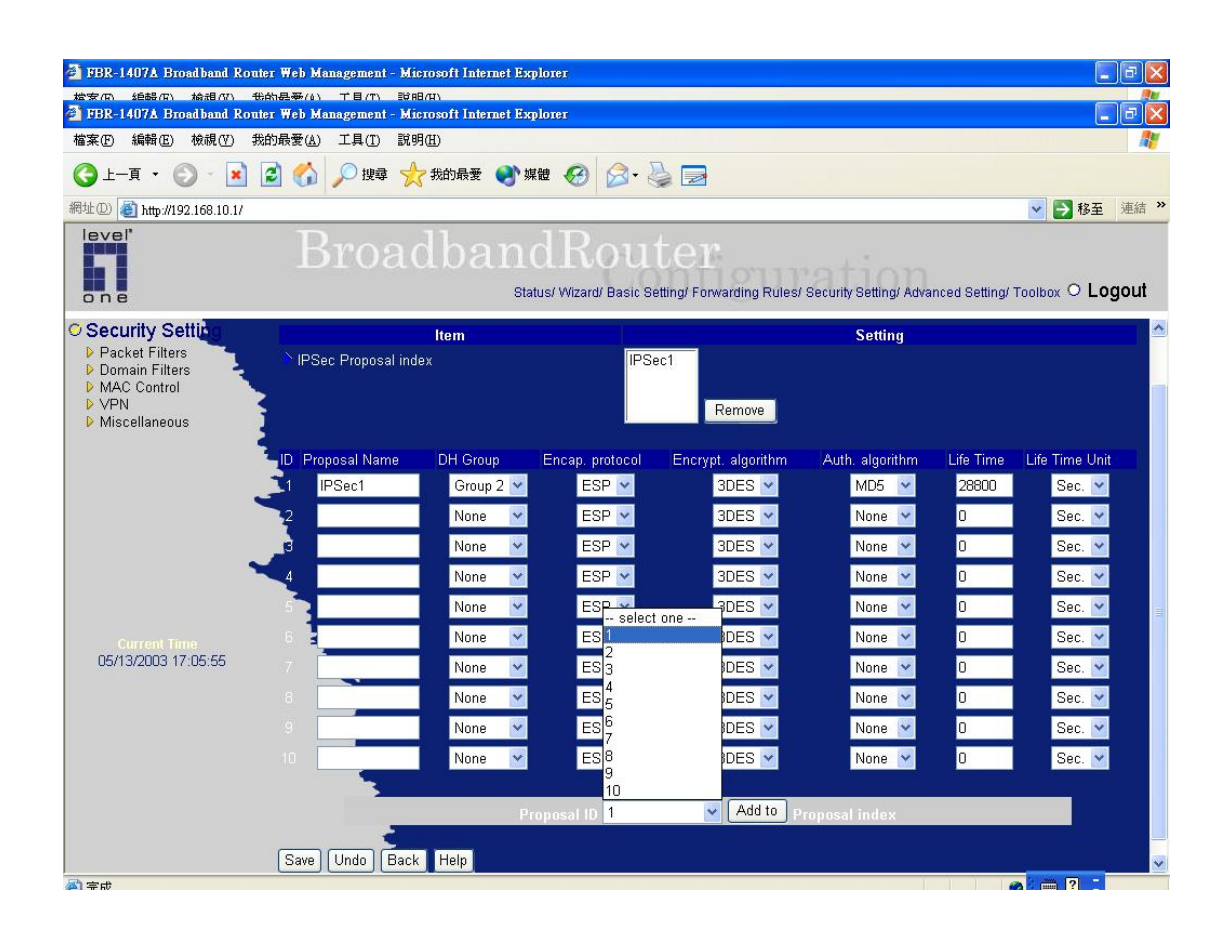

- 2. Please config Router B as follow pictures
- 2.1 enable VPN and configure Max. Number of tunnel.
- 2.2 Enter Tunnel Name then press "Save"
- 2.3 Press "More"

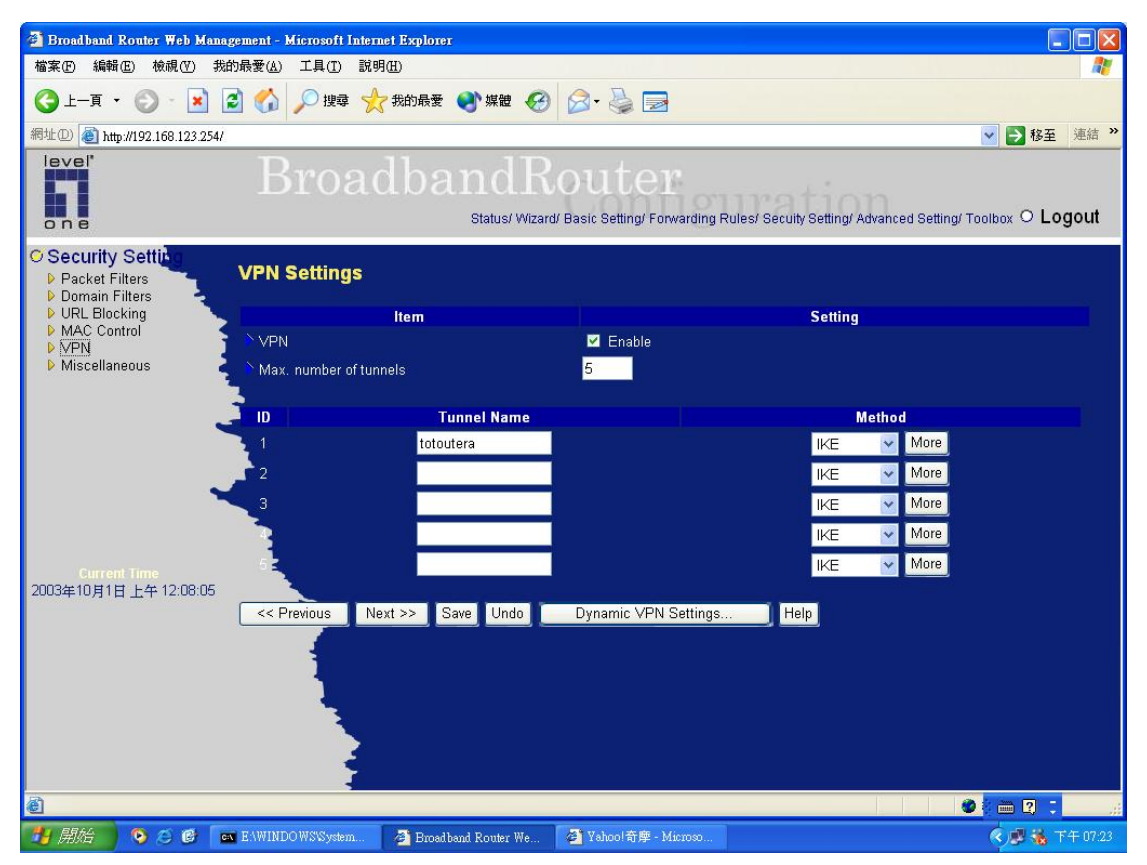

- 2.4 Enter the follow information as below:
- 2.4.1 Local subnet: Router B subnet. Ex:192.168.123.0
- 2.4.2 Local netmask: Router B netmask. Ex:255.255.255.0
- 2.4.3 Remote subnet: Router A subnet. Ex:192.168.10.0
- 2.4.4 Local netmask: Router A netmask. Ex:255.255.255.0
- 2.4.5 Remote Gateway: Router A's WAN IP. Ex:61.59.223.208
- 2.4.6 Preshare Key: Key MUST same as Router A. Ex:1234567890
- 2.4.7 Press "Save"

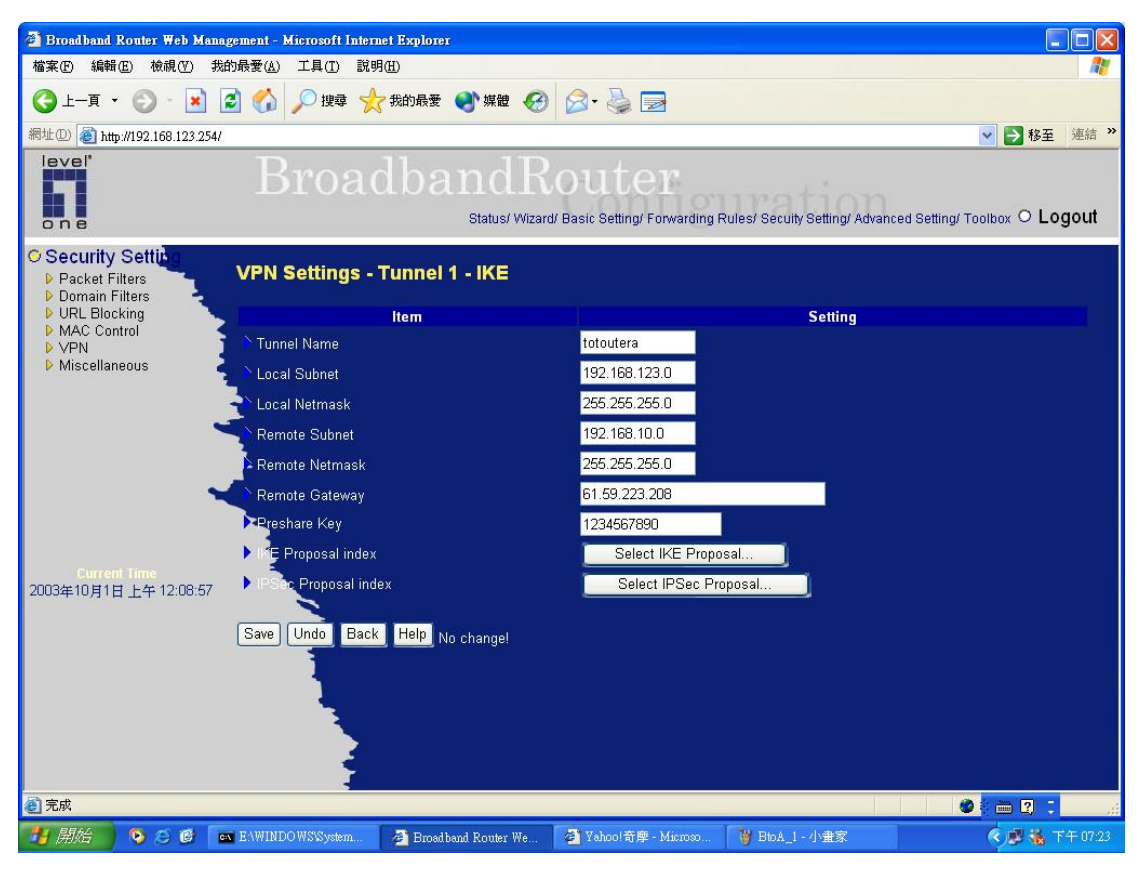

- 2.5 Press "Select IKE Proposal"
- 2.5.1 Put Proposal Name: Ex: IKE1
- 2.5.2 DH Group: Ex:Group2
- 2.5.3 Encrypt algorithm: Ex:3DES
- 2.5.4 Auth. A;gorithm: Ex: MD5
- 2.5.5 Life Time: Ex:28800
- 2.5.6 Then Select proposal ID 1 and add to index 1.
- 2.5.7 Press "save" and "Back"

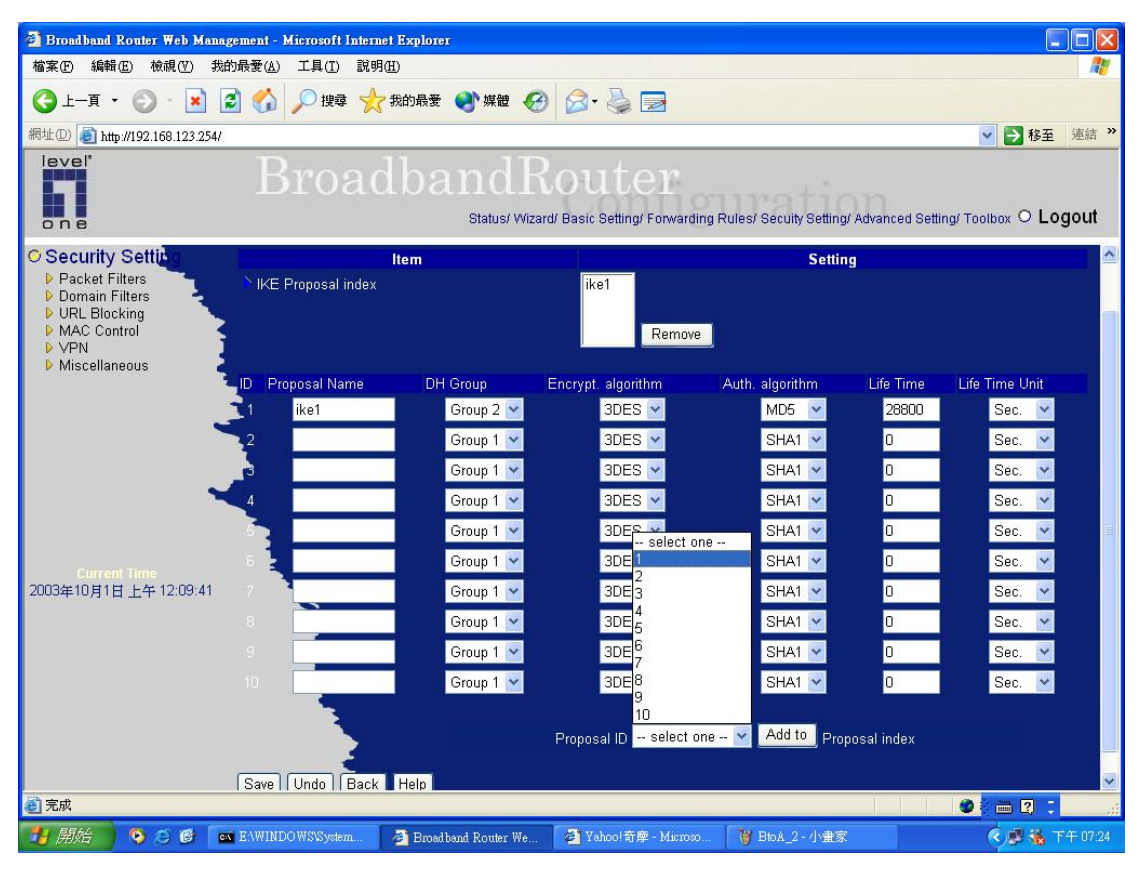

- 2.6 Press "select IPSec proposal"
- 2.6.1 Put Proposal Name: Ex: IPSec1
- 2.6.2 DH Group: Ex:Group2
- 2.6.3 Encap protocol : Ex. ESP
- 2.6.4 Encrypt algorithm: Ex:3DES
- 2.6.5 Auth. A;gorithm: Ex: MD5
- 2.6.6 Life Time: Ex:28800
- 2.6.7 Then Select proposal ID 1 and add to index 1.

Press "save" and "Reboot"

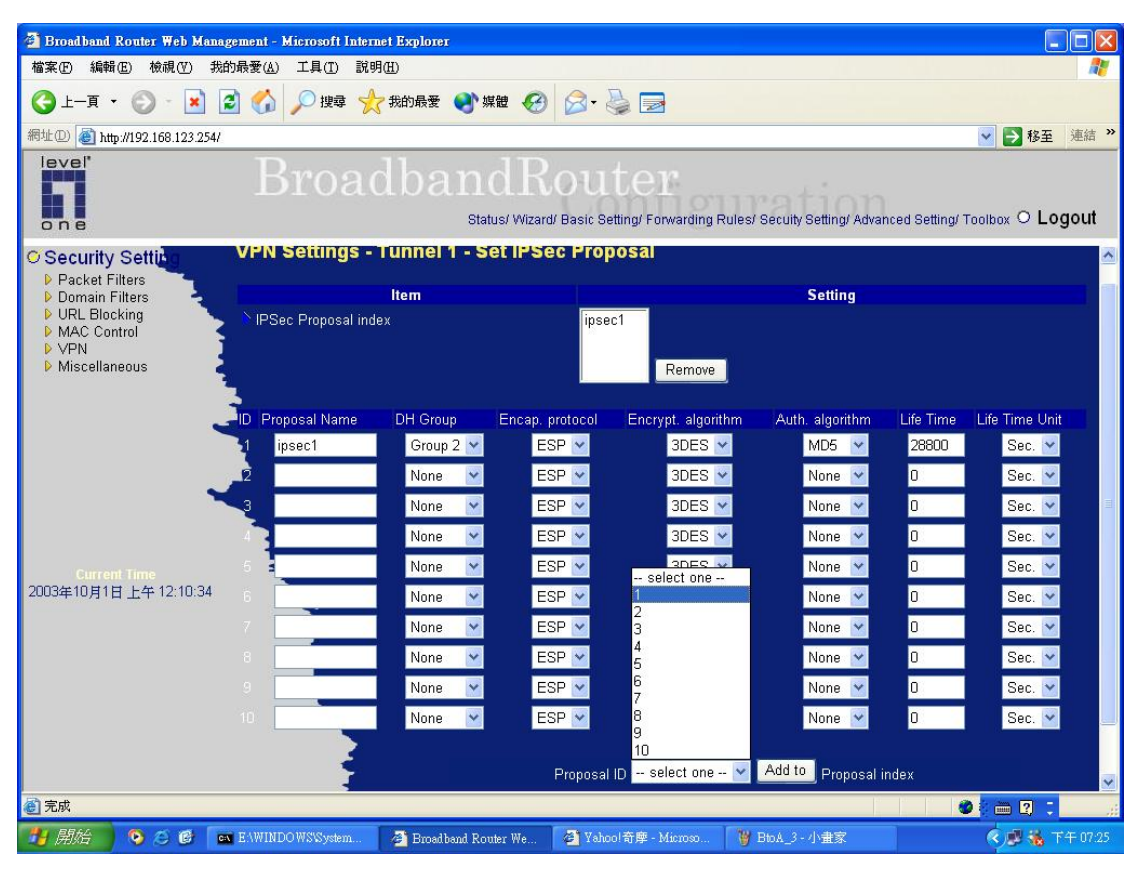

3. Try to initial VPN tunnel: Ex. Try to ping a device located router A from router B.

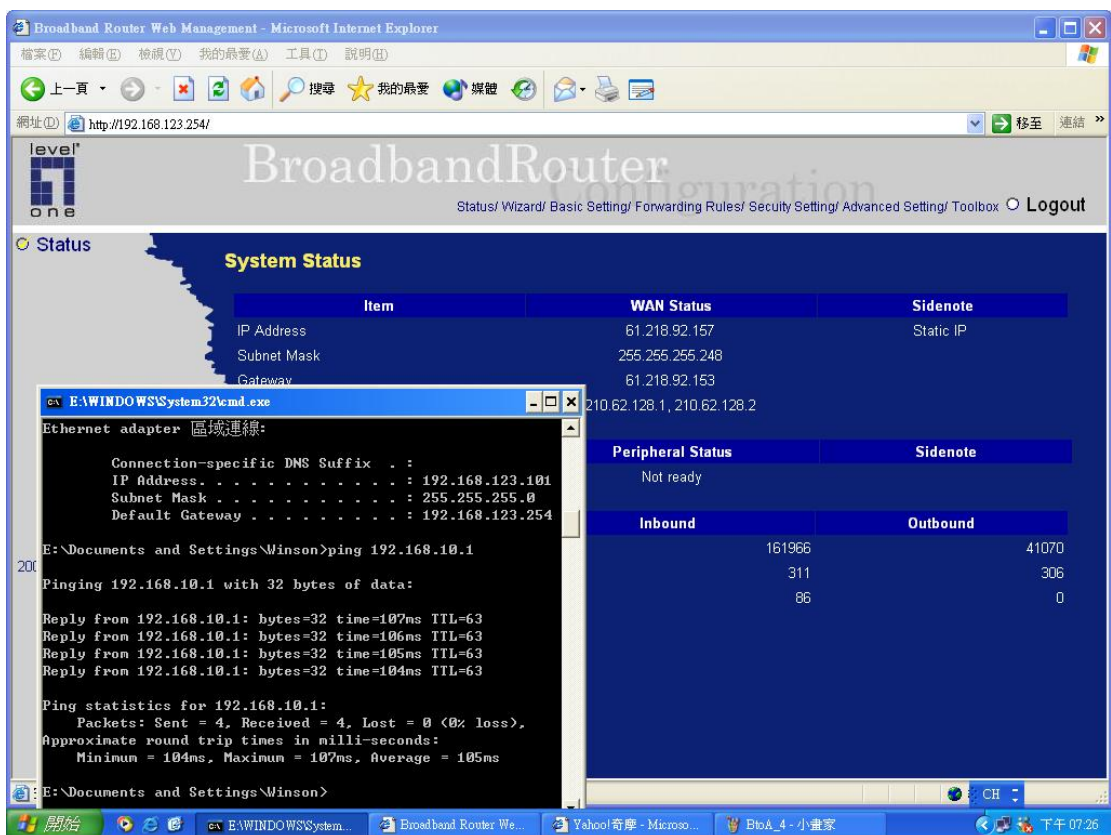

Finish!!!